## **LATHUND FÖR ARBETSSÄTT I COSMIC VID VACCINATION COVID -19**

Första gången du loggar in i Cosmic rekommenderas att du gör följande moduler som favoriter/genvägar. Det går då snabbare att arbeta och hitta modulerna som är relevanta på en vaccinationsmottagning.

I menyn söker du fram följande moduler och markerar stjärnan som gör att modulen blir favorit/genväg:

- Besökslistan (finns under menyn Översikter)
- Journal
- Vaccinationslistan (finns under menyn Läkemedel)
- Covid vaccination (finns under menyn uthopp)

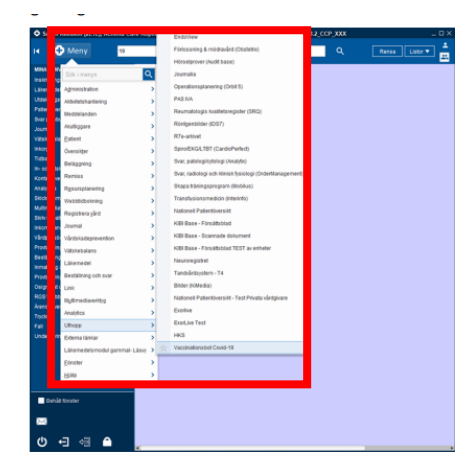

## **Arbetsgång när en invånare kommer till vaccinationsmottagning för bokad tid**

- 1. Kontrollera legitimation och leta reda på invånaren i **besökslistan**
- 2. Markera invånaren och **Anlänt-registrera** invånaren i besökslistan. **VIKTIGT;**  kontrollera så du har rätt invånare i patientlisten
- 3. Titta i vaccinationslista för att säkerställa när dosen tog senast
- 4. Kontrollera hälsodeklarationen och starta boten för att fylla i uppgifterna där, **VIKTIGT** att kontrollera batchnummer
- 5. Starta boten och rör inte tangentbord och mus **TIPS,** under tiden boten gör sitt jobb med registreringar kan du vaccinera invånaren.
- 6. När boten är klar med alla moment får man fram information att registreringen är klar
- 7. Kontrollera att journalanteckning är registrerad
- 8. Kontrollera att vaccinationen finns registrerad **vaccinationslistan**
	- a. Den måste vara administrerade (sprutikonen ska vara mörkblå med en kommentarsruta = korrekt.

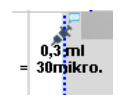

- 9. **Stäng journalen** och **rensa i patientlisten**
- **10.** Gå till **besökslistan** och välj **Utfört**

Om invånaren kommer på **drop in** eller **inte är bokad**:

- Kontrollera legitimation och skriv in personnummer alternativt skanna in körkort
- Fortsatt från punkt 3 ovan